## **PAGOPA - NUOVE MODALITA' DI PAGAMENTO A FAVORE DEL COMUNE**

Il Comune di Salizzole ha aderito al sistema pagoPA. I Cittadini e le Imprese, a far data dal 01/03/2021, devono effettuare tutti i pagamenti verso la PUBBLICA AMMINISTRAZIONE solo ed esclusivamente attraversotramite il sistema nazionale denominato pagoPA. Il sistema pagoPA consente ai Cittadini ed Imprese di effettuare i versamenti sia attraverso i tradizionali sportelli dei PSP (Tabaccherie, Banche, ecc.) che espongono il logo "PagoPa", sia mediante le modalità telematiche previste sul sito internet del proprio Comune. Per poter accedere ai nuovi servizi telematici erogati dall'Ente, consigliamo ai Cittadini di dotarsi preventivamente dell'IDENTITA' DIGITALE (SPID). Per effettuare un pagamento è necessario accedere al seguente LINK https://pagopa.accatre.it/salizzole#/sportello-cittadini

## **TRE SONO GLI AMBIENTI A SCELTA DEL CITTADINO "PAGA UN AVVISO RICEVUTO" – "PAGAMENTO SPONTANEO" "AREA RISERVATA"**

Se hai ricevuto un "Avviso di pagamento PAGO PA" dal Comune di Salizzole, puoi entrare **nell'ambiente <PAGA UN AVVISO RICEVUTO>** e procedi inserendo il codice IUV che trovi nell'avviso, il codice fiscale della persona fisica che esegue il pagamento ed una mail, per poi procedere al pagamento;

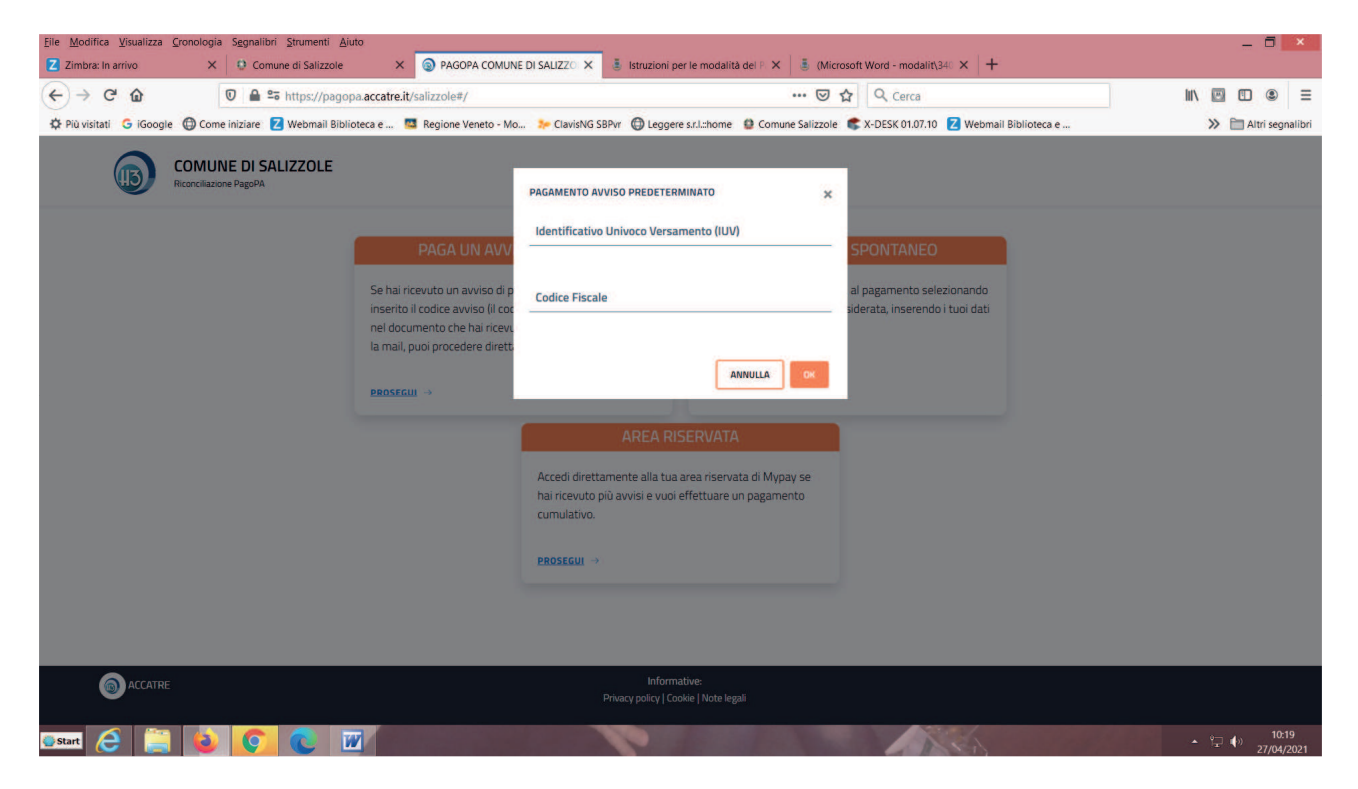

Se invece hai ricevuto comunicazione dall'ufficio della somma da versare per i diversi servizi comunali puoi procedere **nell'ambiente <PAGAMENTI SPONTANEI>,** scegliere la tipologia del servizio da pagare

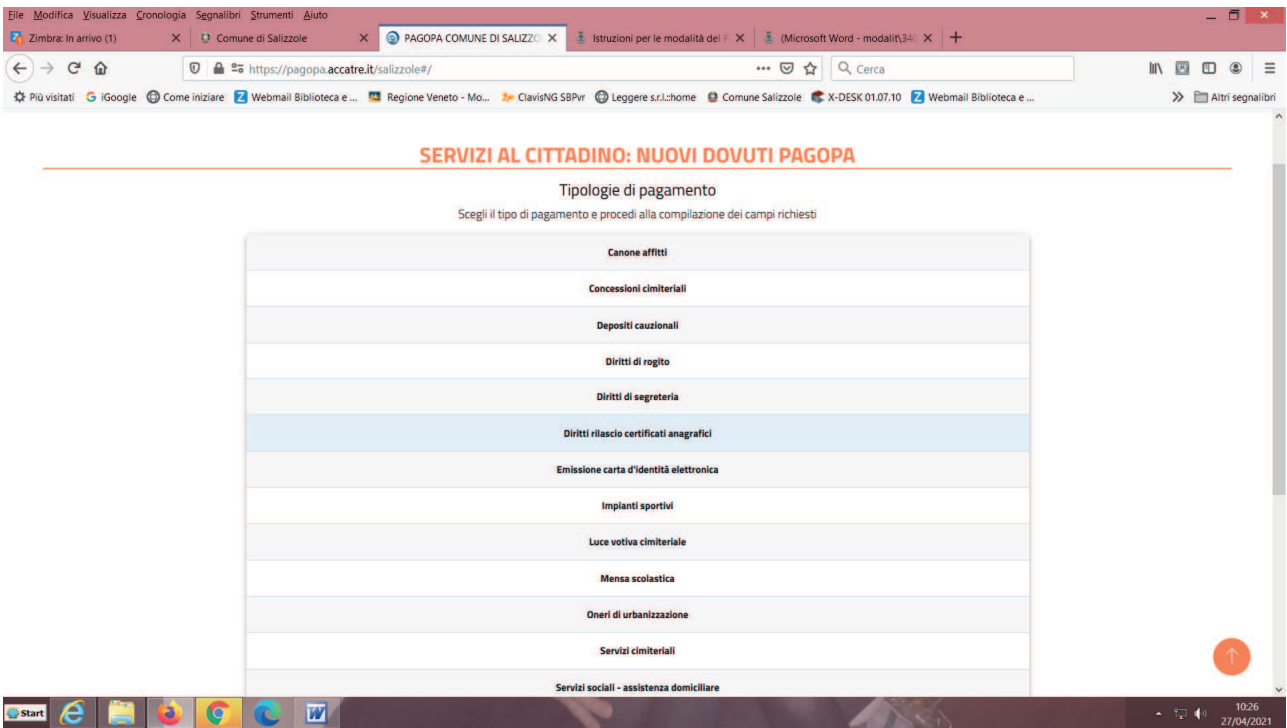

## Compilare tutti i campi che vengono richiesti

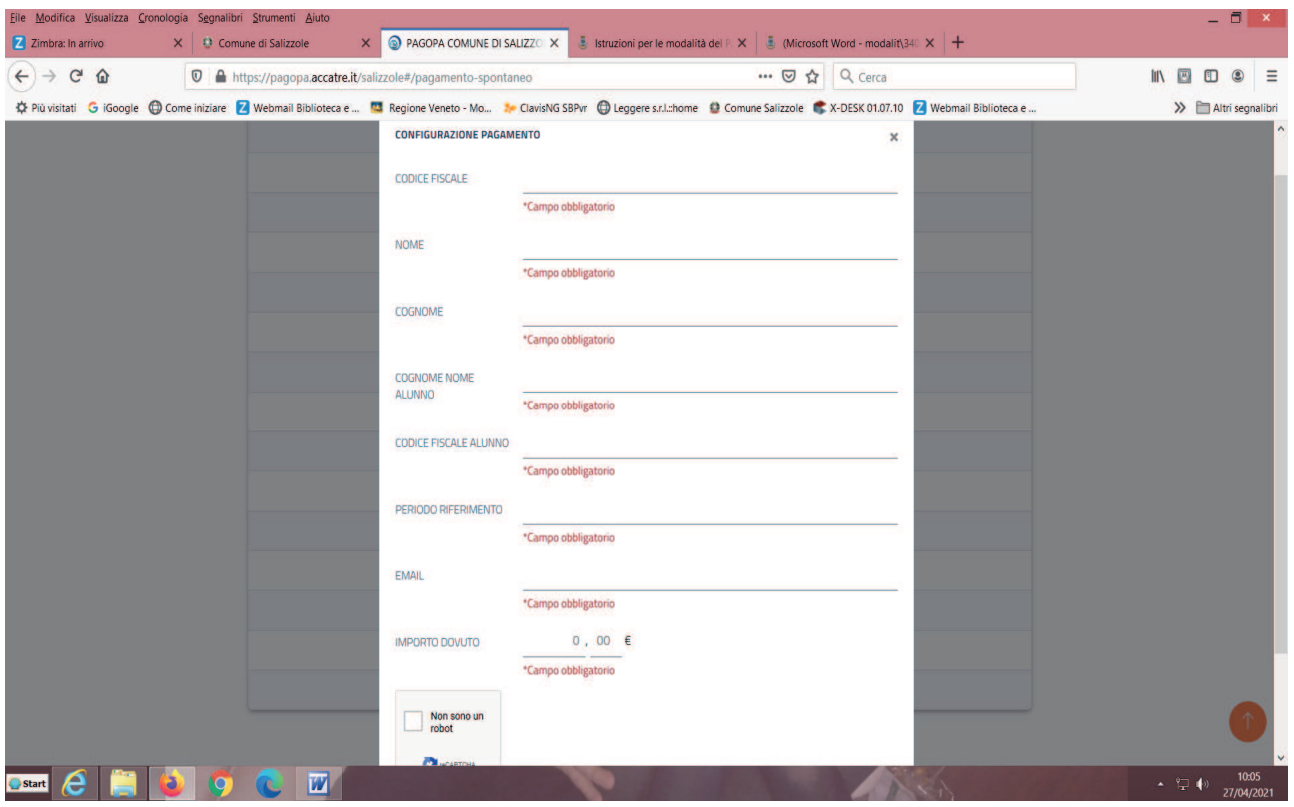

e scegliere se cliccare <Prepara avviso> o <Procedi al pagamento>:

- Se si sceglie l'opzione <prepara avviso> verrà creato dal sistema l'avviso di pagamento (pdf) dove compare il codice IUV e QR con il quale si potrà scegliere di pagare presso qualsiasi sportello bancario o Lottomatica o esercizi che espongono il simbolo Pago Pa;

-Se si sceglie l'opzione <procedi al pagamento> sarà richiesto il pagamento attraverso varie tipologie di carte di credito/debito indicate dal sistema. Si aprirà una schermata finale dove inserire i dati della propria carta di credito/debito come in qualsiasi altro pagamento on - line.

## **Ambiente <AREA RISERVATA>**

È possibile entrare in <My Pay> area riservata esclusivamente mediante lo **spid o Cie,** dove si potranno vedere tutti gli avvisi di pagamento effettuati e pervenuti. Quindi sarà consentito effettuare il pagamento cumulativo dei diversi avvisi emessi da vari enti o istituzioni.